# **音声付きスライドデータ 提出マニュアル 【アップロードの方法】**

**第15回九州放射線医療技術学術大会 実行委員会/プログラム委員会作成**

# **提出の前に以下の項目をチェックして下さい**

□ スライドサイズは標準 (4:3) で作成しているか

□ファイル形式はmp4になっているか

□画質はHD又はインターネット品質で作成したか

□音声が正しく録音されているか

(雑音が大きくないか、聞き取りやすいか)

□発表者のカメラはOFFになっているか

□ファイル名は演題番号演者名になっているか

□発表時間は守られているか

**アップロードの手順**

#### 手順① 本大会用Dropboxファイルリクエストへアクセスする

※アクセス用URLは、演者の方々にEmailにてご連絡致します。 Emailが届いてない方は、大会事務局までご連絡下さい。

## 手順② 『ファイルを追加』又はドラッグ&ドロップで ファイルをアップロードしてください

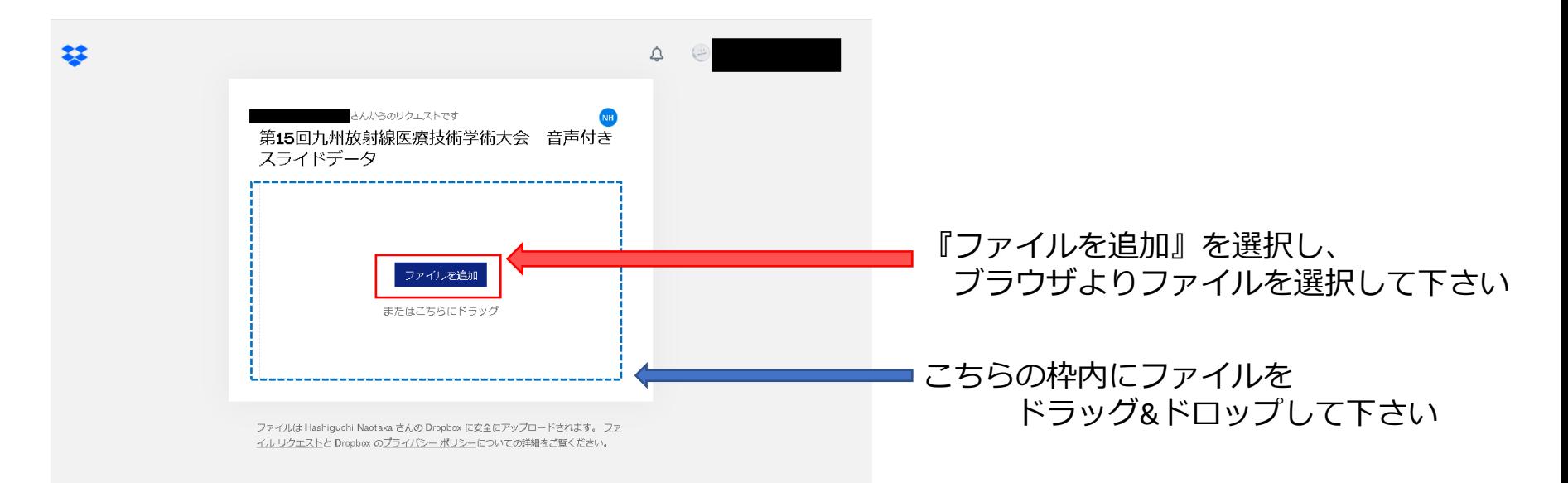

#### 手順③ 『アップロード』を選択

※ファイルに間違いがないか (ファイル名など)、確認して下さい。

訂正する場合は『×』ボタンで削除し、手順➁より再度ファイルを選択して下さい。

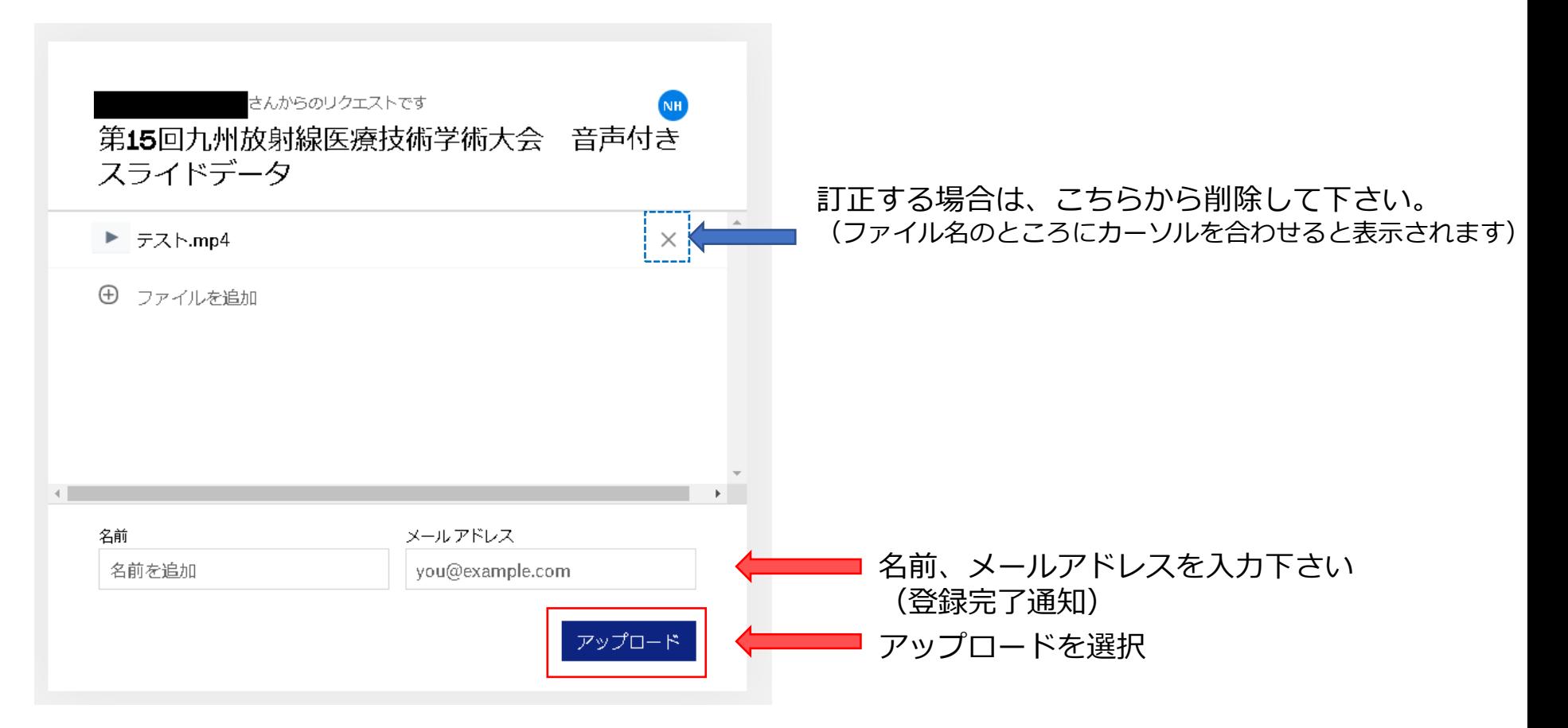

### 手順④ アップロード完了です。

※アップロードした事は、大会事務局に通知されます。

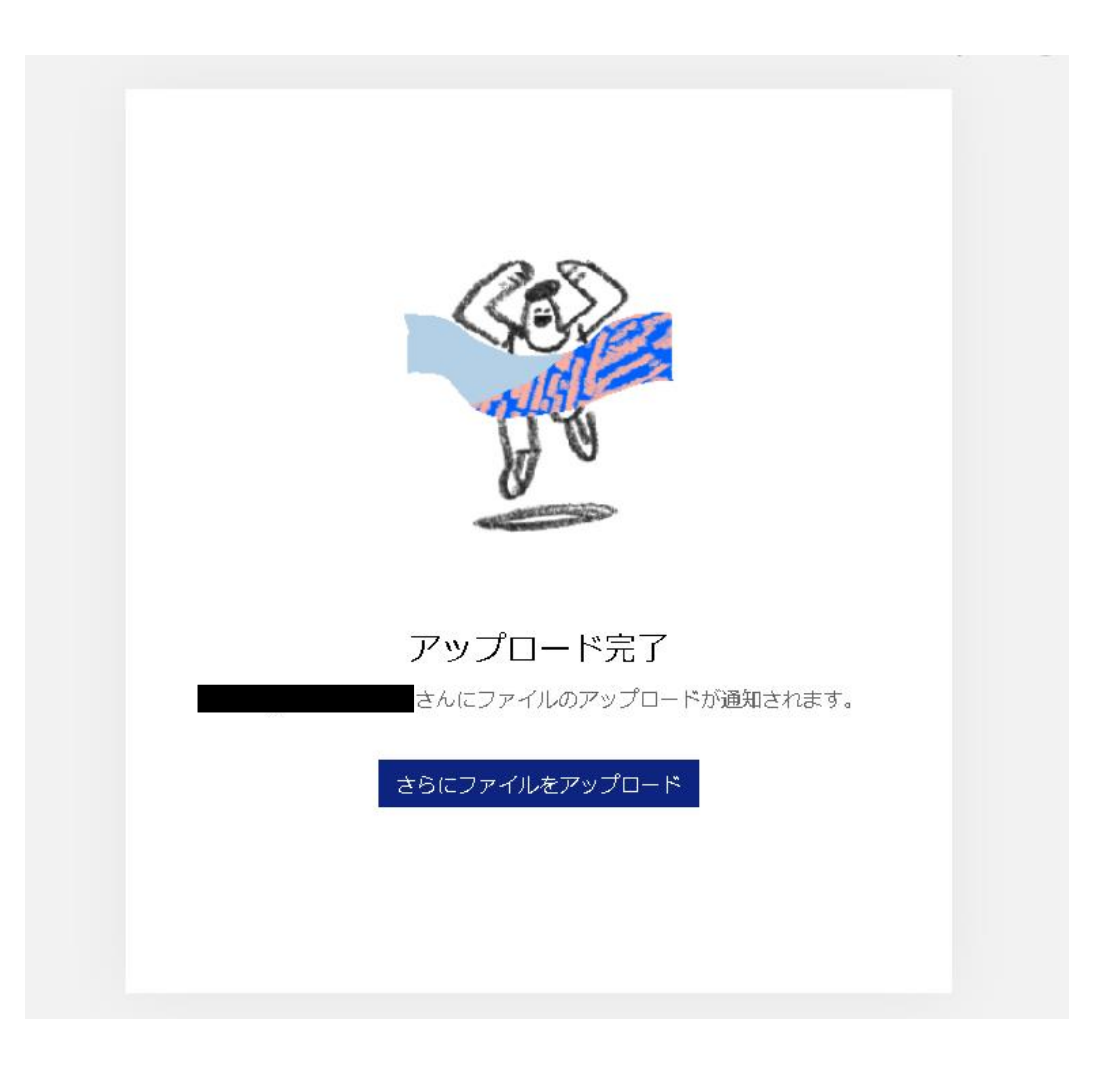